# **SoMachine Software V3.0**

## **Altivar Library Repair Instruction**

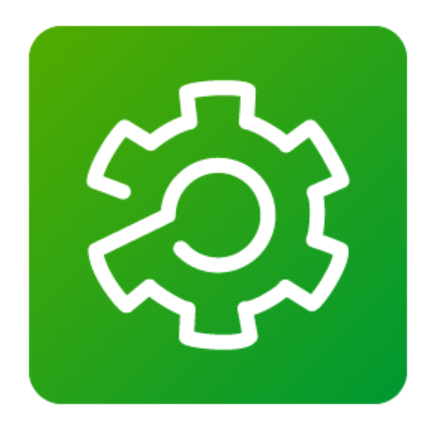

#### **This document contains important information about the SoMachine software. Please read the complete document before you run the product**.

This documentation is not intended as a substitute for and is not to be used for determining suitability or reliability of these products for specific user applications. It is the duty of any such user or integrator to perform the appropriate and complete risk analysis, evaluation and testing of the products with respect to the relevant specific application or use thereof. Neither Schneider Electric nor any of its affiliates or subsidiaries shall be responsible or liable for misuse of the information contained herein. All pertinent state, regional, and local safety regulations must be observed when installing and using this product. When devices are used for applications with technical safety requirements, the relevant instructions must be followed. Failure to use Schneider Electric software or approved software with our hardware products may result in injury, harm, or improper operating results. Failure to observe this information can result in injury or equipment damage. If you have any suggestions for improvements or amendments or have found errors in this publication, please notify us. No part of this document may be reproduced in any form or by any means, electronic or mechanical, including photocopying, without express written permission of Schneider Electric.

© 2012 Schneider Electric. All rights reserved.

**February 2012**

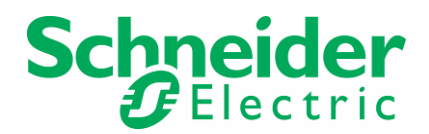

### **Table of contents**

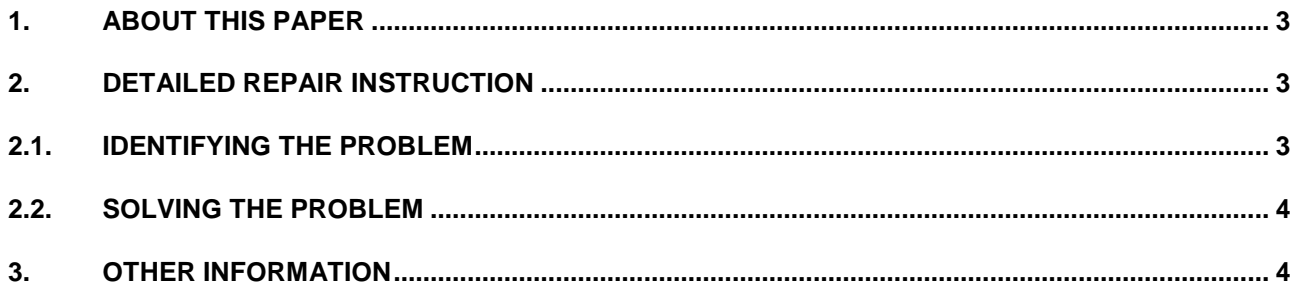

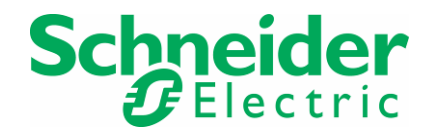

#### **1. ABOUT THIS PAPER**

The version of SoMachine V3.0 **PV:02** comes with a new Altivar Library that corrects some shortcomings of former versions.

In case a customer imports a SoMachine V3.0 project archive, which might contain an old version of the library, the new one will be accidentally overwritten.

This paper provides instructions how to restore the proper version of the Altivar Library.

#### **2. DETAILED REPAIR INSTRUCTION**

#### **2.1.IDENTIFYING THE PROBLEM**

The library's property sheet within the Library Manager cannot display different version of the Altivar Library.

To display the versions:

(1) Launch the **Library Repository** dialog from the Tools main menu,

**Description: Altivar Library for SoMachine V4.2.5.0+ FixRevision: HotFix\_1** 

(2) In addition, the subversion of e.g. the Altivar 31 Control function is labeled as **V006 / November 2011** in the **Documentation** sheet of that device function.

In case the Altivar Library gets overwritten by an older one – for example as a result of an import of an project archive that contains and older library version – any attempt to compile a project that contains this library results in a build error message:

**Description** Altivar Library, 4.2.5.0 (Schneider Electric): Outdated libr..

**Outdated library version, please install the last update on www.schneiderelectric.com or contact us.** 

Revisiting the information mentioned in steps 1 to 4 from above you will now see different details.

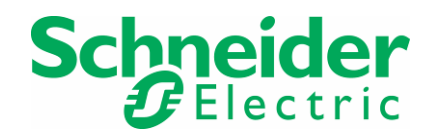

#### **2.2.SOLVING THE PROBLEM**

Please follow the instructions given according to your different use case to get the correct library restored:

- (1) In case the library update was done as a fresh install from DVD the user has to reapply the patch SoMaV3.0 Altivar Library Update 4.2.5.0+.msp provided on root directory of the distribution media.
- (2) In case the original SoMachine installation was updated via SESU and the user did not save a backup copy of the patch, the user must reinstall the installation patch from Pl@net or Scheneider-Electric.com.

#### **3. OTHER INFORMATION**

All the SoMachine DVD ordered from November 2011 (PV:02 or more) has the patch directly embedded: no need to reinstall the patch (except if the Altivar Library gets overwritten by an older one as described above).